## **Как самостоятельно отслеживать позицию в очереди**

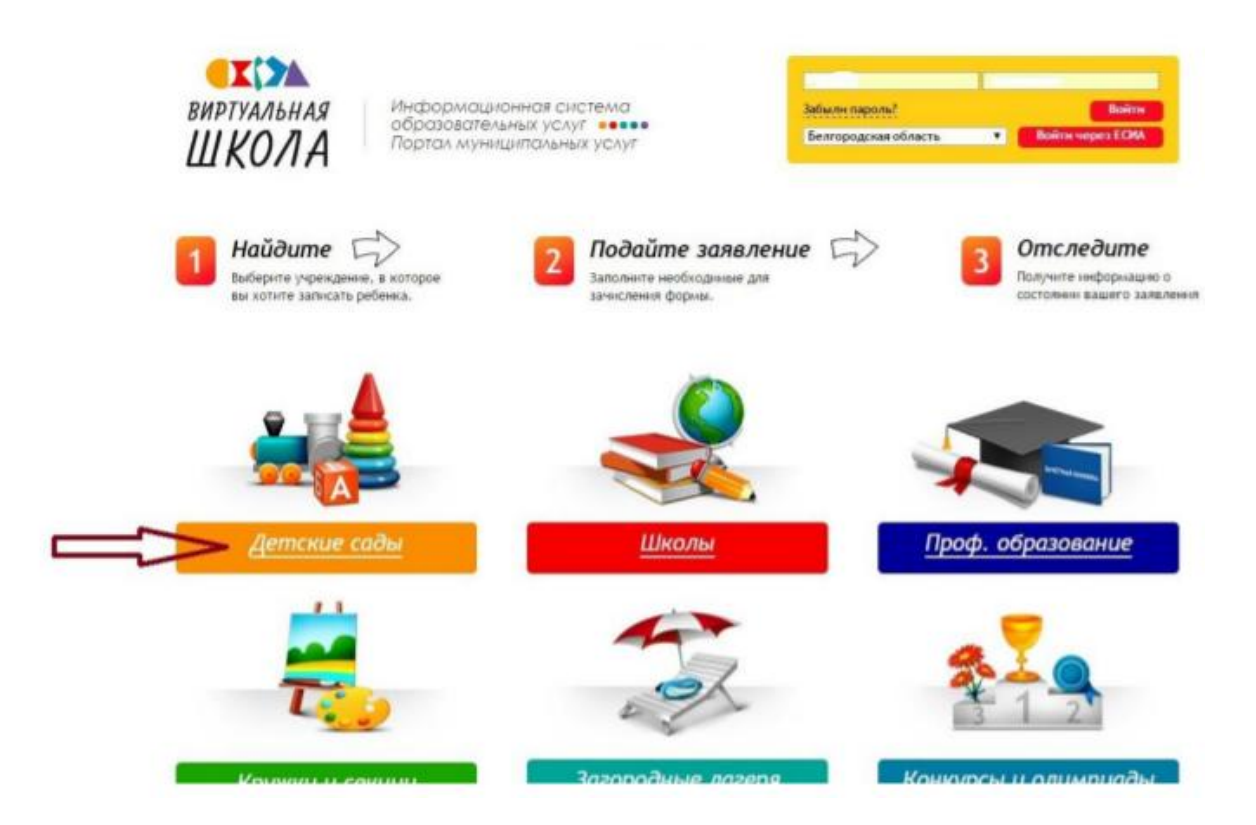

**Выбираем детский сад и кликаем на выбранное дошкольное образовательное учреждение мышкой.**

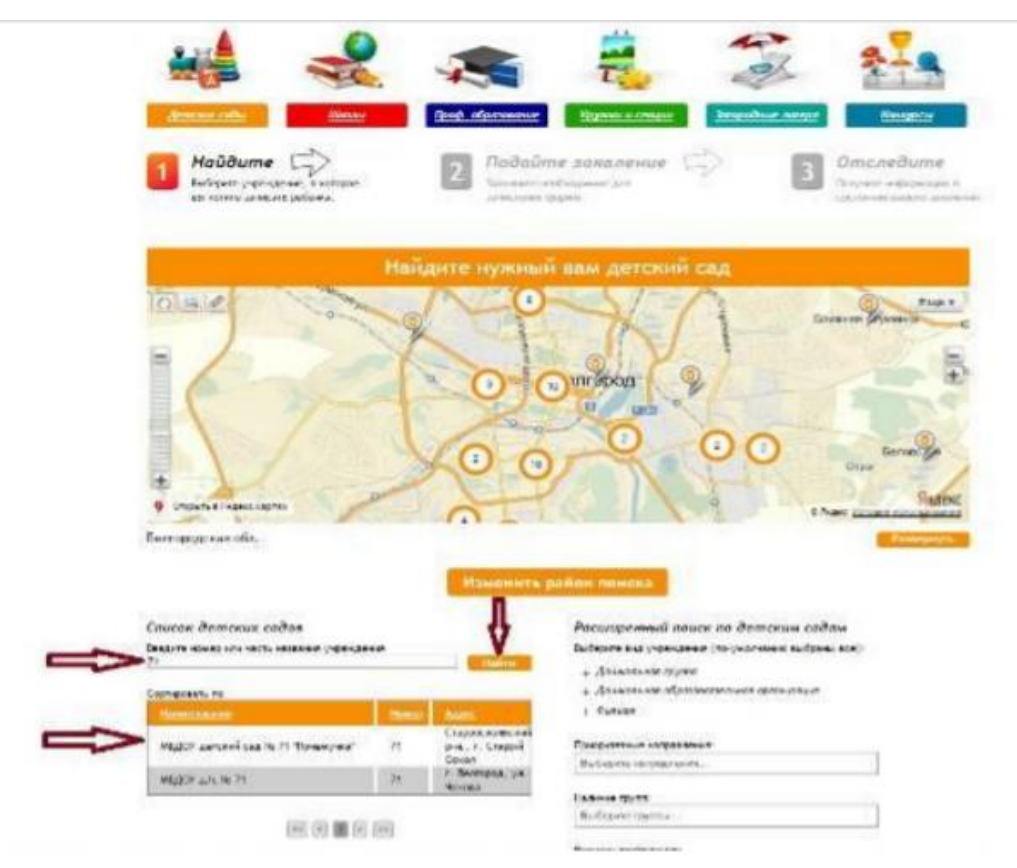

**Откроется страница детского сада. Под фотографией детского сада необходимо выбрать дошкольное образование, общественный контроль за**

## **очередями.**

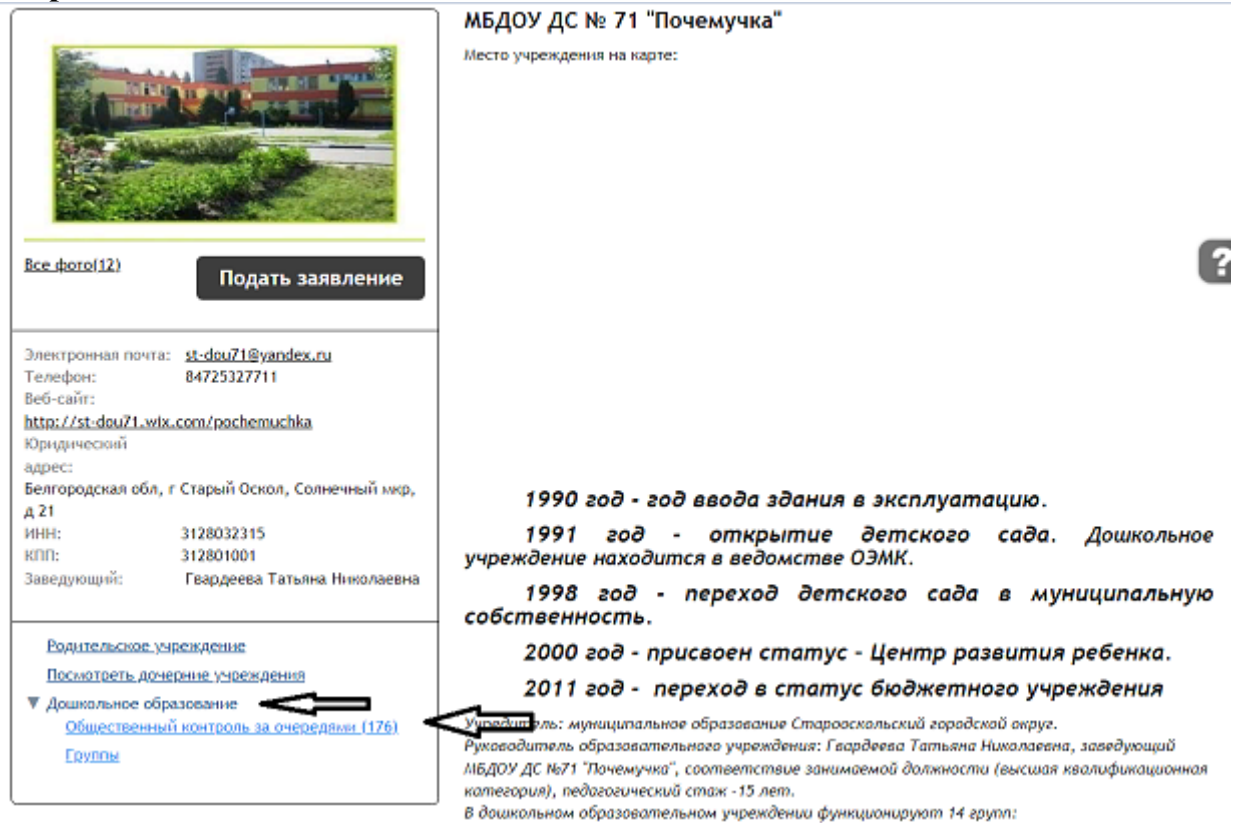

**В появившемся окне нужно ввести возраст ребенка, выбрать отметку «учитывать заявление по всем предпочтительным ДОО», «показывать с заявлениями и в поиске указать номер заявления. В графе «позиция» будет указан номер очереди.**

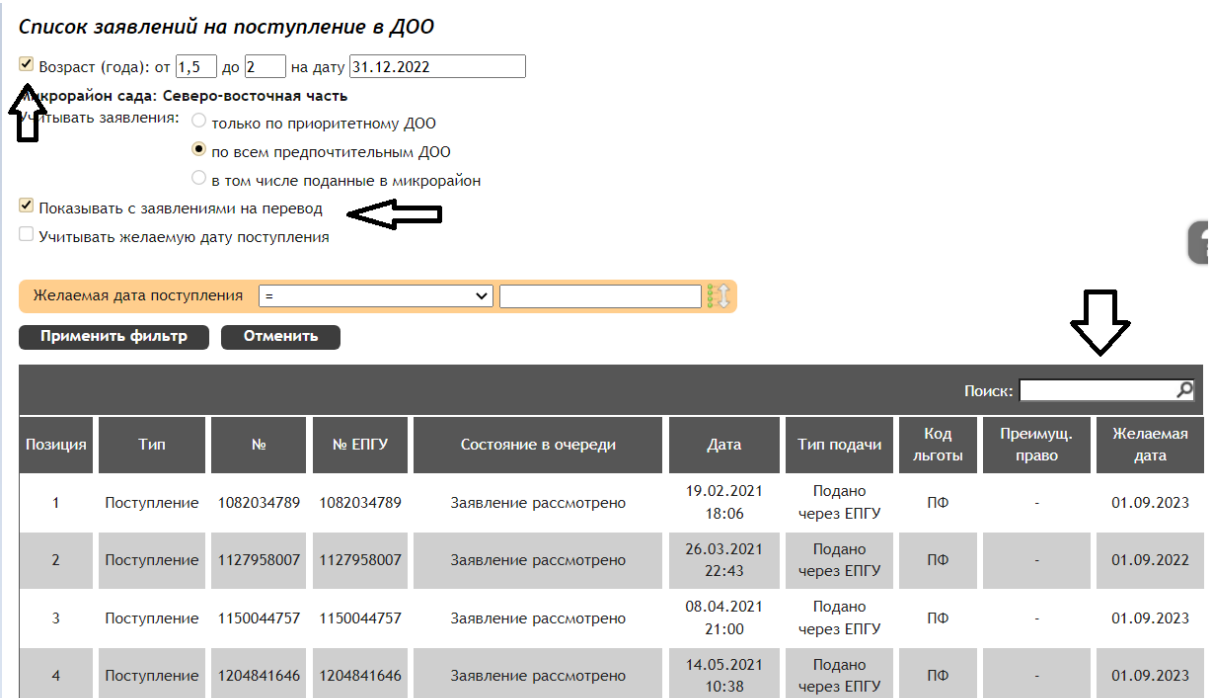

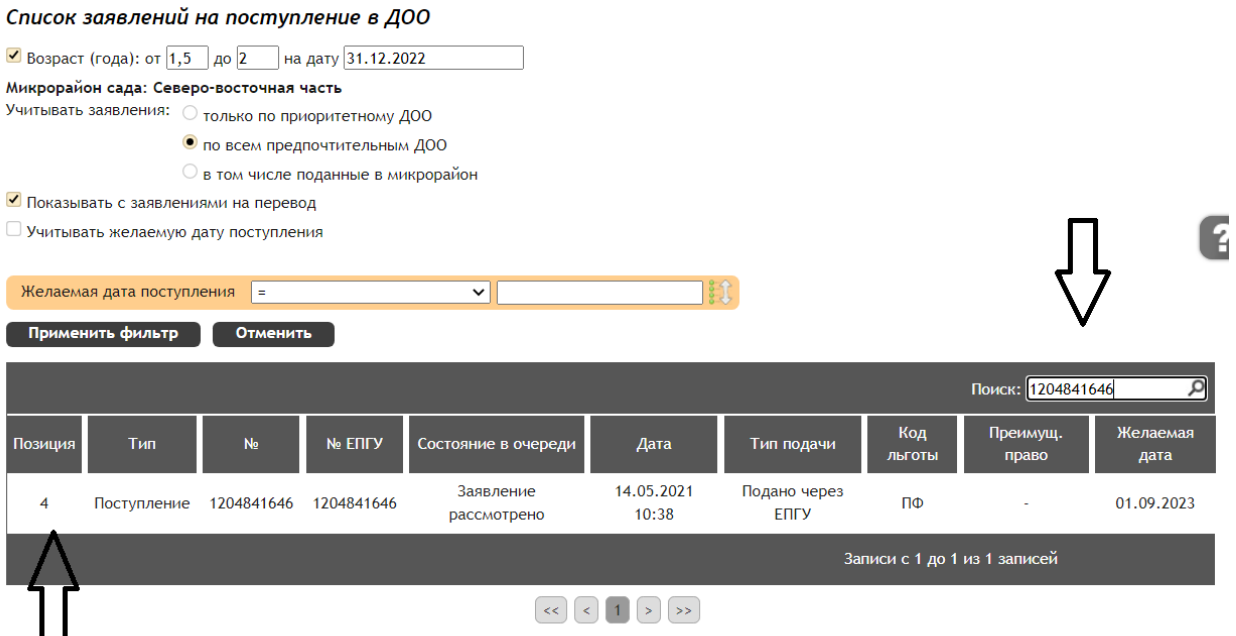

Ста<mark>ннус</mark> заявления "Требуется личная явка (для уточнения материалов)" подразумевает под собой подтверждение льготы, подтверждение документов<br>или предоставление места.